## **Istruzioni caricamento voti dal registro per SCRUTINIO PRIMO QUADRIMESTRE**

1. Per poter caricare i voti dal registro elettronico andare su ARGO DIDUP e cliccare a sx su menù a tendina *Scrutini* e successivamente cliccare su 

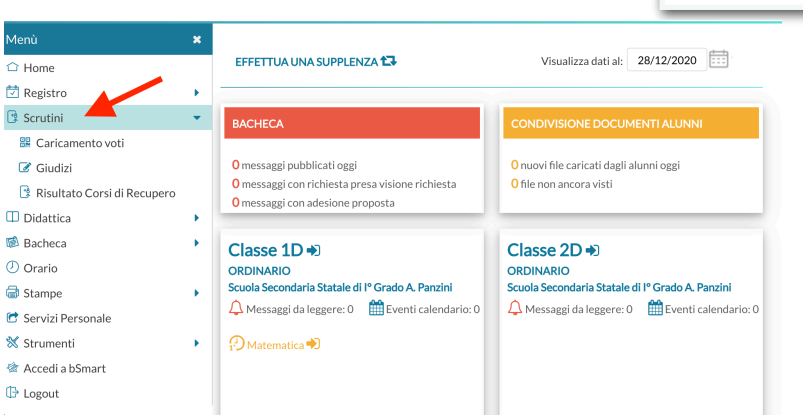

2. Nella prossima schermata verranno visualizzate tutte le classi del docente e a questo punto selezionare la classe di interesse

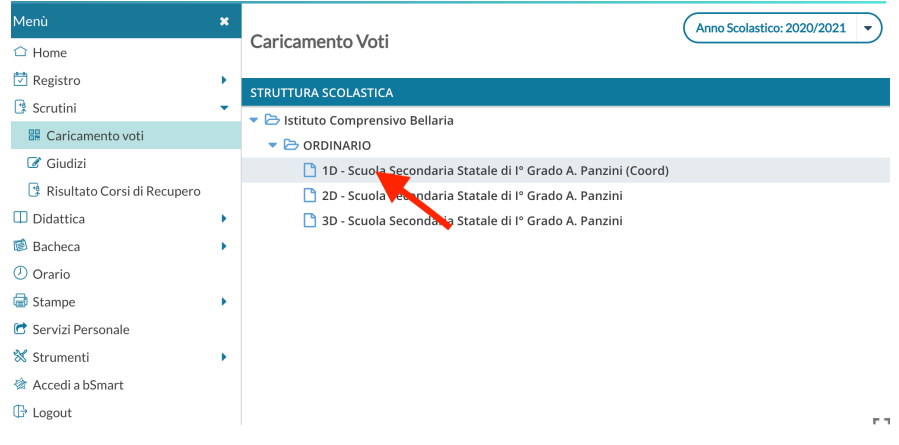

3. Una volta selezionata le classe, dal menù a tendina *periodo della classe* andare a selezionare il periodo di riferimento dello scrutinio

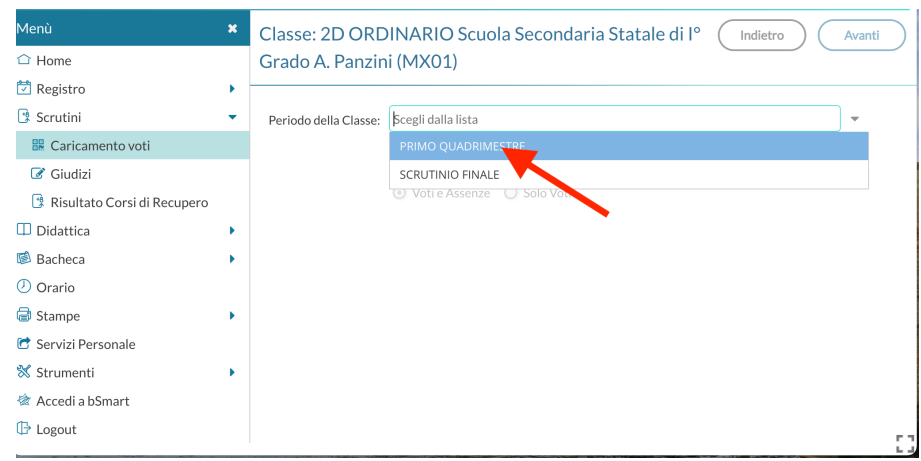

4. Dalla schermata successiva , andare a cliccare sulla *materia* per cui si vuole effettuare l'importazione dei voti (Es. Matematica)

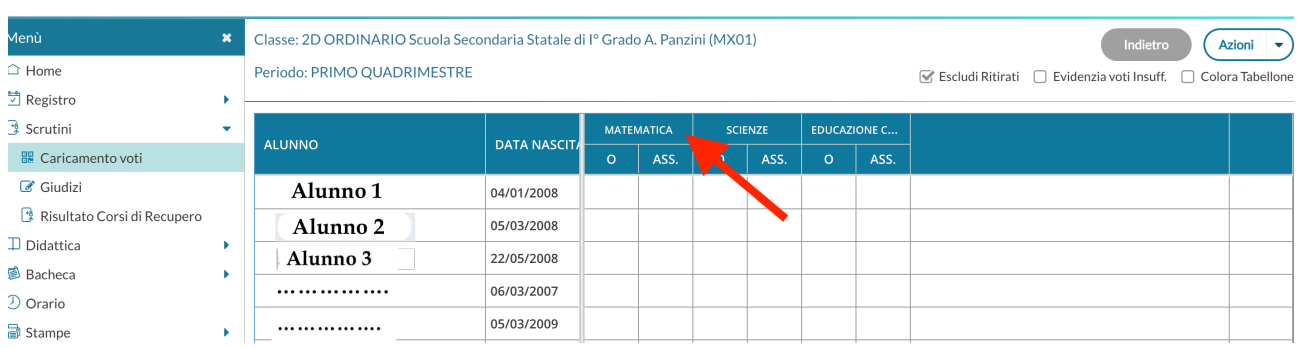

5. Una volta selezionata la **materia**, dal menù a tendina *Azioni* selezionare *"importa voti dal registro elettronico"*

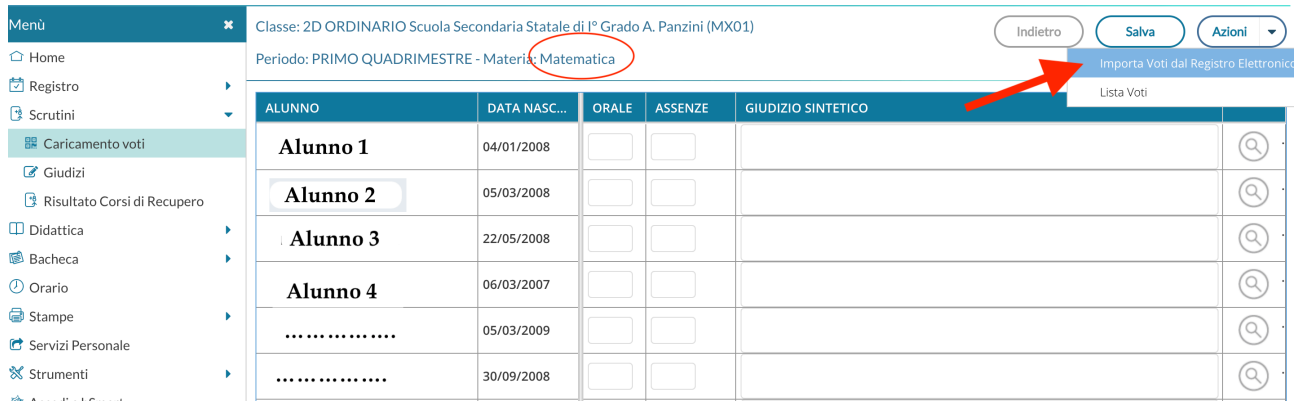

6. Dalla schermata successiva IMPORTANTE selezionare il periodo di interesse e come riportato nell'immagine selezionare *"determina il voto da impostare come media complessiva"*

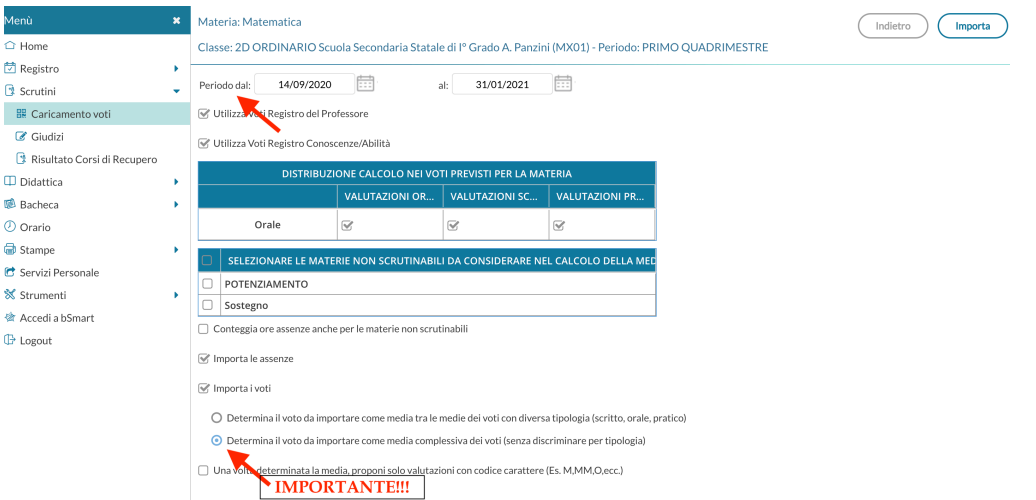

- 7. Infine cliccare su  $\sqrt{\sqrt{2}}$ Importa
- 8. Una volta importati i voti, il registro in automatico suggerisce l'approssimazione del voto ma quest'ultima è modificabile in qualsiasi momento.

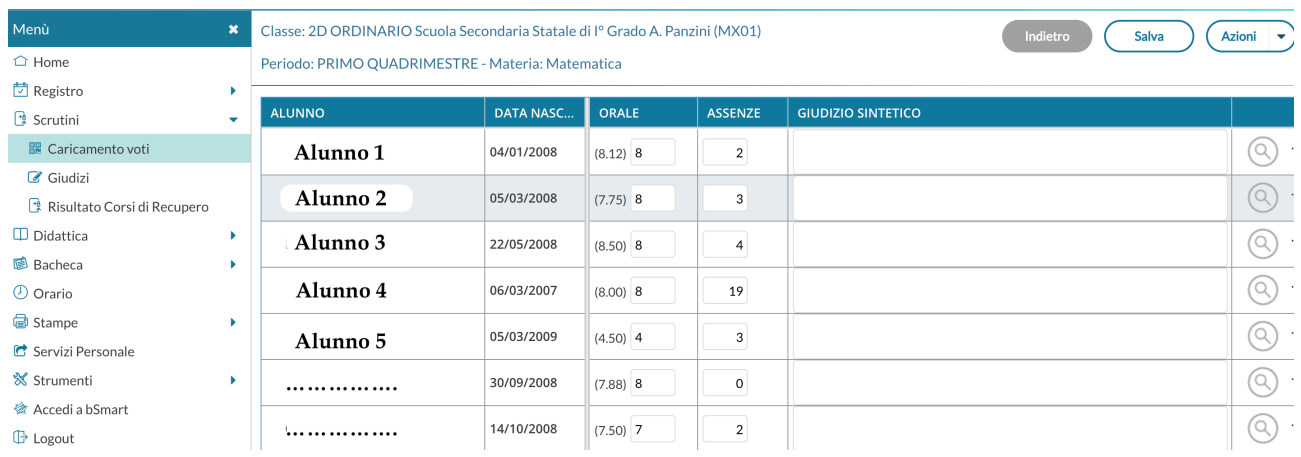

9. Dopo aver deciso e importato tutti i voti cliccare su  $\left|\sqrt{\frac{S_{\text{alva}}}{S_{\text{alwa}}}}\right|$  per confermare la registrazione dei voti.

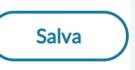